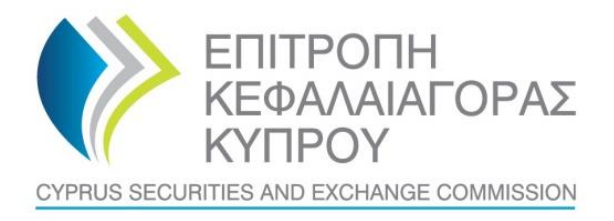

#### **ΠΡΟΣ : Κυπριακές Επιχειρήσεις Παροχής Επενδυτικών Υπηρεσιών**

**ΑΠΟ : Επιτροπή Κεφαλαιαγοράς Κύπρου**

**ΗΜΕΡΟΜΗΝΙΑ : 14 Ιουλίου 2016**

#### **ΑΡ. ΕΓΚΥΚΛΙΟΥ : E147**

#### **ΘΕΜΑ : Έναρξη λειτουργίας Διαδικτυακής Πύλης**

Η Επιτροπή Κεφαλαιαγοράς Κύπρου (η 'Επιτροπή') εγκαινιάζει την Διαδικτυακή της Πύλη μέσω της οποίας οι Εποπτευόμενοι θα έχουν την δυνατότητα να αποστέλλουν ψηφιακά υπογραμμένα έγγραφα/έντυπα/επιστολές προς την Επιτροπή. Με αυτό τον τρόπο αναμένεται ότι θα εξαλειφθεί το κόστος εκτύπωσης και φύλαξης φυσικών εγγράφων καθώς δεν θα απαιτείται πλέον η υποβολή με αυτή την μορφή. Σκοπός της Διαδικτυακής Πύλης είναι όχι μόνο να μειωθεί η γραφειοκρατία μέσω αυτοματοποιημένης υποβολής των εγγράφων αλλά και να διασφαλιστεί η ασφάλεια και ακεραιότητα της αλληλογραφίας στο σύνολο της.

Η διαδικτυακή πύλη δεν αντικαθιστά το σύστημα TRS το οποίο θα συνεχίσει να λειτουργεί κανονικά (τα έντυπα που αποστέλλονται μέσω TRS καθορίζονται σε άλλες Εγκυκλίους). Σε μελλοντικό στάδιο το TRS θα ενσωματωθεί με την Διαδικτυακή Πύλη ώστε οι Εποπτευόμενοι να συνδέονται σε ένα σύστημα για όλες τις υποβολές εγγράφων.

Σε πρώτη φάση η διαδικτυακή πύλη απευθύνεται προς τις Κυπριακές Εταιρίες Παροχής Επενδυτικών Υπηρεσιών (οι 'ΚΕΠΕΥ', οι 'Εποπτευόμενοι') και σύντομα θα επεκταθεί και στις άλλες κατηγορίες Εποπτευόμενων. Ως εκ τούτου, οι ΚΕΠΕΥ προτρέπονται όπως ακολουθήσουν τις πιο κάτω οδηγίες της Επιτροπής οι οποίες είναι χωρισμένες ανά κατηγορία:

#### 1. Πρόσβαση το Σύστημα

Μέσω του συνδέσμου (Διαδικτυακή Πύλη/Portal) που βρίσκεται στην [κεντρική ιστοσελίδα](http://cysec.gov.cy/) της Επιτροπής ή μέσω της ηλεκτρονικής διεύθυνσης

# [https://portal.cysec.gov.cy](https://portal.cysec.gov.cy/)

2. Κωδικοί πρόσβασης

Username: cif###

(###=ο αριθμός άδειας της ΚΕΠΕΥ πριν την παύλα) Παράδειγμα: cif002, cif048, cif104

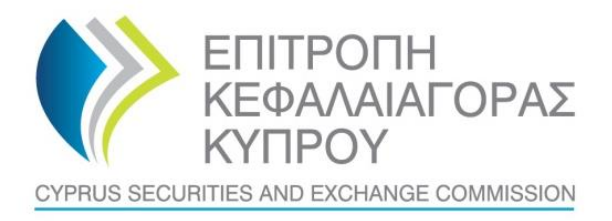

Password: ο κωδικός που χρησιμοποιείται από τις ΚΕΠΕΥ για πρόσβαση στο σύστημα TRS

# **Οι κατηγορίες (3-6) που φαίνονται πιο κάτω προϋποθέτουν επιτυχημένη σύνδεση στο Σύστημα της Διαδικτυακής Πύλης.**

#### 3. Οδηγός Χρήσης

Πριν την αποστολή οποιωνδήποτε εγγράφων, οι ΚΕΠΕΥ προτρέπονται όπως μελετήσουν προσεχτικά τον Οδηγό Χρήσης της Διαδικτυακής Πύλης που βρίσκεται στην αντίστοιχη ενότητα. Ο οδηγός επεξηγεί όλα τα βήματα και διαδικασίες για επιτυχημένη υποβολή εγγράφων στην Επιτροπή Κεφαλαιαγοράς.

## 4. Έγγραφα/έντυπα για ψηφιακή αποστολή

Η λίστα με τα έγγραφα/έντυπα διαθέσιμα προς αποστολή μέσω της διαδικτυακής πύλης βρίσκεται αναρτημένη στην ενότητα 'Έγγραφα Αναφοράς'. Οι Εποπτευόμενοι προτρέπονται όπως επισκέπτονται συχνά την συγκεκριμένη ενότητα για να ενημερώνονται καθώς η λίστα με τα επιτρεπτά έγγραφα/έντυπα θα ανανεώνεται.

Η Επιτροπή δίδει την δυνατότητα στους Εποπτευόμενους όπως αποστείλουν έγγραφα/επιστολές τα οποία δεν ανήκουν στην αποδεκτή λίστα με τα έγγραφα. Αυτό είναι δυνατό με την επιλογή του 'Ελεύθερου Κειμένου' η οποία προϋποθέτει ότι το έγγραφο που θα αποσταλεί δεν βρίσκεται στην ήδη προκαθορισμένη λίστα. Σε αντίθετη περίπτωση αυτό θα απορρίπτεται.

#### 5. Ψηφιακή Υπογραφή

Για να καταστεί δυνατή η υποβολή εγγράφων απαιτείται έγκυρο ψηφιακό πιστοποιητικό αναγνωρισμένο από την Επιτροπή Κεφαλαιαγοράς. Οι Εποπτευόμενοι καλούνται όπως ανανεώνουν έγκαιρα, και τουλάχιστον επτά (7) εργάσιμες ημέρες πριν τη λήξη αυτού, το ετήσιο ψηφιακό πιστοποιητικό καθώς η Επιτροπή Κεφαλαιαγοράς δεν προτίθεται να χορηγήσει οποιαδήποτε παράταση στο χρόνο που προβλέπεται από τη νομοθεσία για την υποβολή εγγράφων στη βάση της μη έγκαιρης ανανέωσης των ψηφιακών πιστοποιητικών.

Επισύρεται η προσοχή των Εποπτευόμενων στο γεγονός ότι, η μη έγκαιρη υποβολή εγγράφων στην Επιτροπή Κεφαλαιαγοράς εντός της καθορισμένης από το νόμο προθεσμίας, δύναται να επιφέρει την επιβολή διοικητικών κυρώσεων.

Οι Εποπτευόμενοι μέσω της [ηλεκτρονικής](https://pki.adacom.com/adacomqc/en/client/search.htm) διεύθυνσης του παροχέα ψηφιακού πιστοποιητικού μπορούν να βεβαιώνονται ότι το ψηφιακό πιστοποιητικό τους είναι έγκυρο. Η συγκεκριμένη σελίδα παρέχει και την ημερομηνία λήξης του πιστοποιητικού. Ως εκ τούτου, δεν θα γίνεται αποδεκτή η οποιαδήποτε δικαιολογία για τη μη έγκαιρη ανανέωση του.

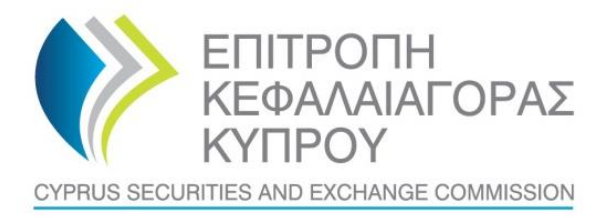

#### 6. Αποστολή Εγγράφων

Στην ενότητα 'Ιστορικό Εγγράφων' ο Εποπτευόμενος μπορεί να πληροφορηθεί για την κατάσταση του εγγράφου του. Ο Οδηγός Χρήσης επεξηγεί με λεπτομέρεια πως επιτυγχάνεται επιτυχής υποβολή καθώς και την ερμηνεία τυχόν λαθών.

## 7. Εναλλακτικοί Τρόποι υποβολής

Η Επιτροπή αναμένει ότι όλα τα έντυπα/έγγραφα/επιστολές των ΚΕΠΕΥ θα υποβάλλονται πλέον μέσω της διαδικτυακής της πύλης ή μέσω του συστήματος TRS (όπου αυτό εφαρμόζεται). Ως εκ τούτου, δεν θα γίνονται αποδεκτά και με εναλλακτικό τρόπο υποβολής (π.χ. φαξ, email, ταχυδρομείο, κλητήρα) εκτός εάν αυτό ζητηθεί ρητά από την Επιτροπή.

## 8. Τεχνική Βοήθεια

Το Τμήμα Πληροφορικής είναι στην διάθεση των Εποπτευόμενων για οποιεσδήποτε διευκρινήσεις και/ή άλλη αναγκαία υποστήριξη. Για γρηγορότερη επεξεργασία των ερωτημάτων, οι Εποπτευόμενοι καλούνται όπως χρησιμοποιούν την ηλεκτρονική διεύθυνση [information.technology@cysec.gov.cy](mailto:information.technology@cysec.gov.cy) και αναγράφουν στο θέμα το όνομα και αριθμό άδειας του Εποπτευομένου καθώς και επισυνάπτουν εικόνες (print screens) με το πρόβλημα που παρουσιάζεται.

Με εκτίμηση

Δήμητρα Καλογήρου Πρόεδρος Επιτροπής Κεφαλαιαγοράς